## **Using InfraRecorder**

• Download sqdb file on the desktop. Right click on the file and click on "Properties". This is what it should look like. (please bear in mind the file size will be different)

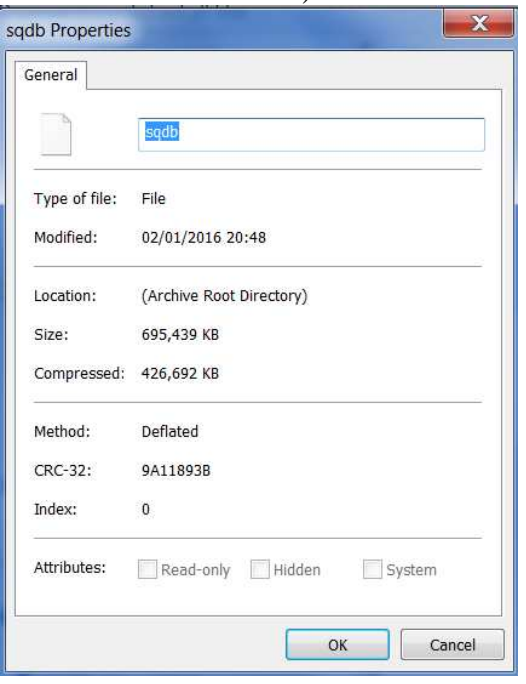

• Open InfraRecorder. File->New Project->Data CD. This window will show.

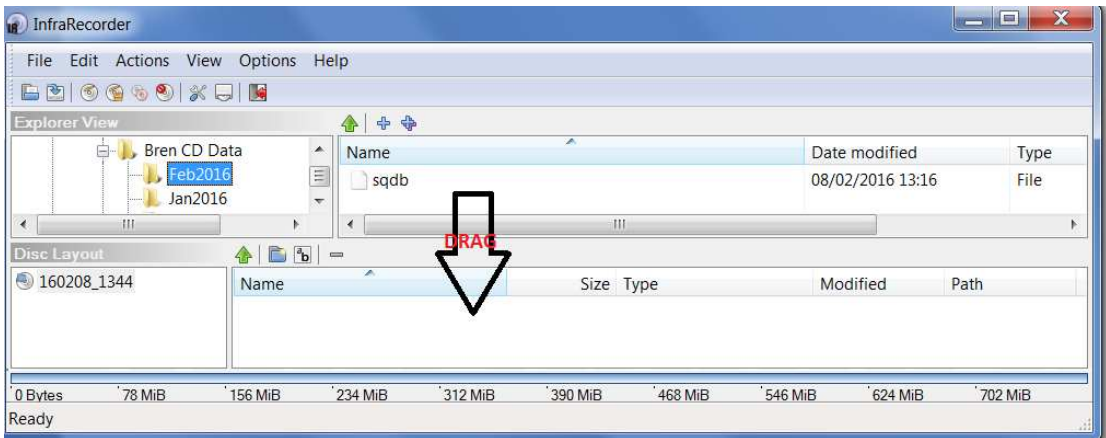

- Drag the sqdb file as indicated
- Click on the "Burn to physical CD" icon. Or go to Actions->~Burn to Compilation->to a Compact Disc.

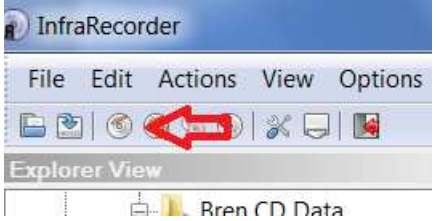

• This window will show: Copy as below then OK

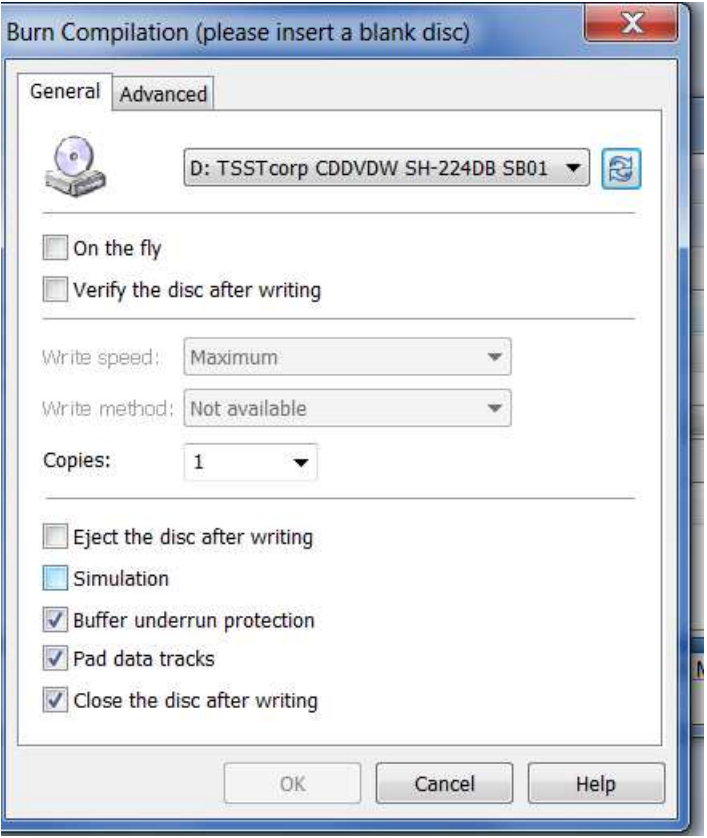

• It will show the % of the progress. When it reached 100% it is ready to use on the JB7.

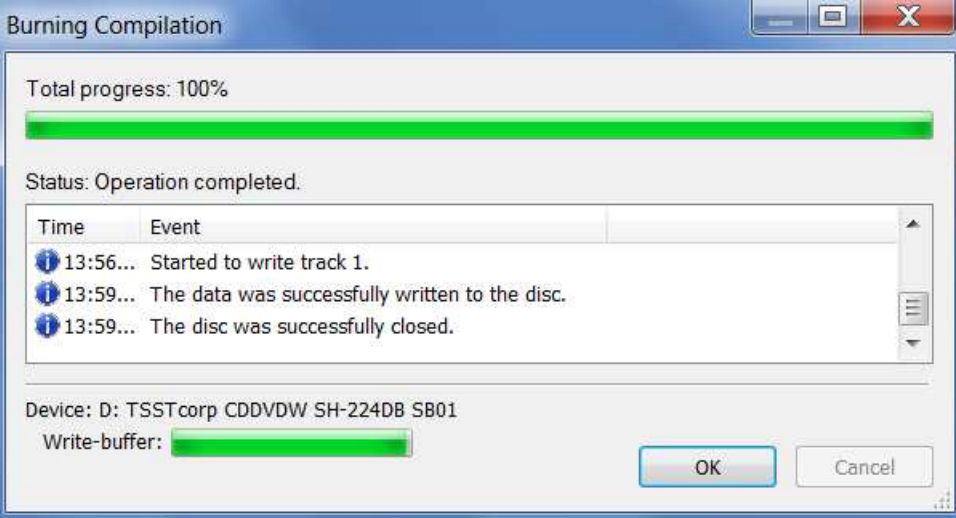

## **To Install the Brennan CDDB on the jn7**

- Insert the CD
- Wait a moment for the unit to register the CD
- Scroll right using the remote or the Brennan dial until you reach "Update" CDDB"
- When the % reaches 100% your jb7 has been updated.